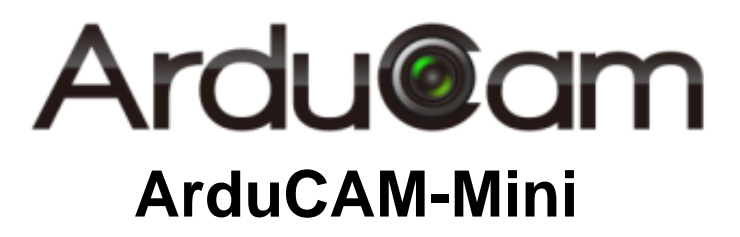

# Multi-Camera Adapter Board User Guide

Rev 1.1, Oct 2015

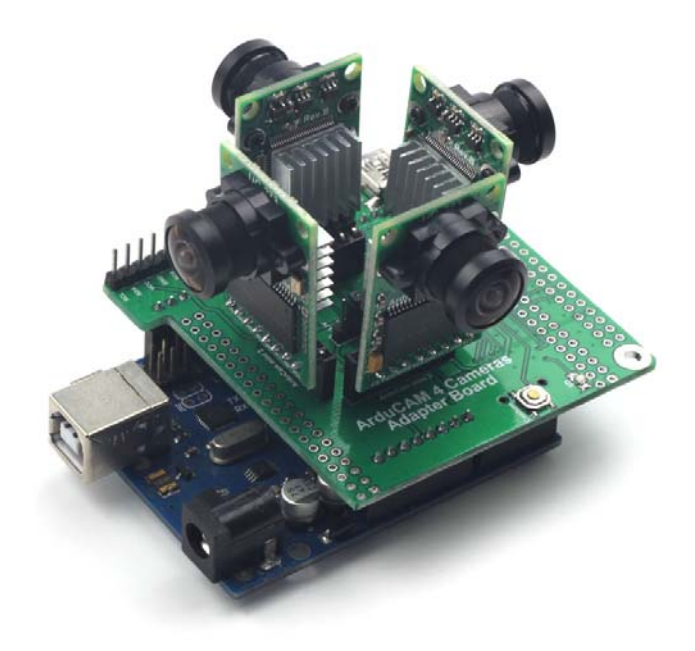

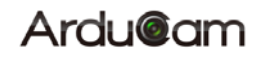

### **Table of Contents**

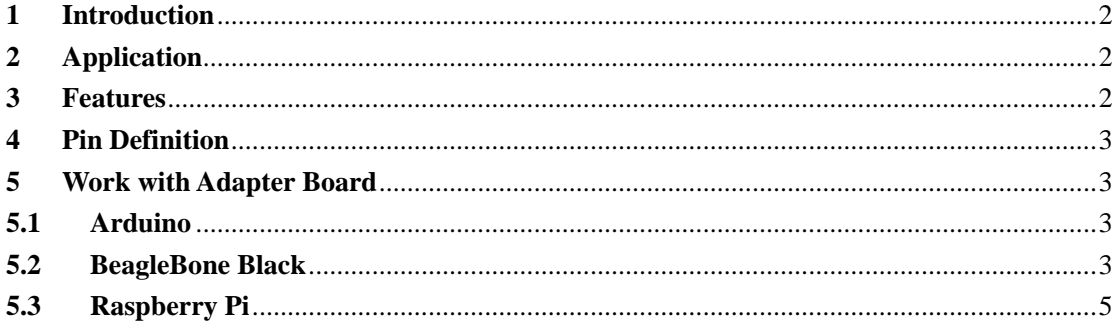

# **1 Introduction**

ArduCAM-Mini multi-camera adapter board is designed for using up to 4 ArduCAM-Mini camera boards on a single microcontroller including the Arduino, BeagleBone Black and Raspberry Pi platform. The adapter board can be well mated with these popular open source hardware platform but not limited to them, you can also connect this adapter board to any platform you are familiar with as long as they have a free I2C and SPI interface.

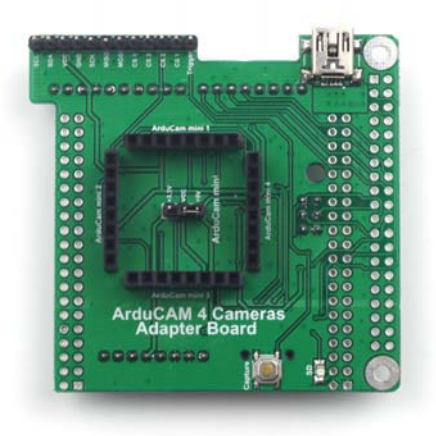

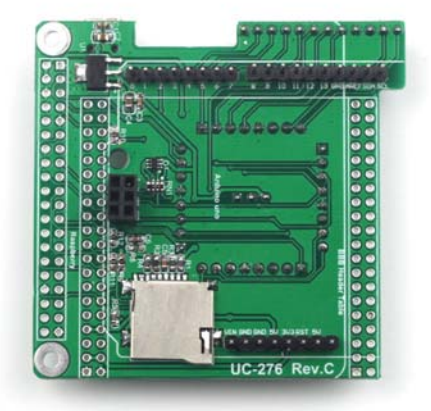

Figure 1 ArduCAM Mini Adapter Board

# **2 Application**

- $\triangleright$  IoT cameras
- Robot cameras
- $\triangleright$  Panorama cameras
- Can be used in MCU, Raspberry Pi, ARM, DSP, FPGA platforms

## **3 Features**

- Accommodate up to 4 ArduCAM mini boards
- Onboard SD/TF card storage (only available for Arduino)
- $\triangleright$  Additional power supply input
- Well mate with Arduino, Raspberry Pi and BeagleBone Black boards

## **4 Pin Definition**

Table 1 lists the pins used for Arduino, Raspberry Pi and BeagleBone Black boards. Please note that the SD\_CS signal is only available for Arduino, because the Raspberry Pi and BeagleBone Black have their own SD card.

| <b>PIN NAME</b> | <b>TYPE</b>    | <b>Arduino</b> | <b>Raspberry Pi</b> | <b>BeagleBone Black</b> |
|-----------------|----------------|----------------|---------------------|-------------------------|
| Trigger         | Input          | D <sub>2</sub> | GPIO <sub>8</sub>   | GPIO3_21 (P9 Pin25)     |
| CS <sub>1</sub> | Input          | D4             | GPIO <sub>17</sub>  | GPIO1_28(P9 Pin12)      |
| CS <sub>2</sub> | Input          | D <sub>5</sub> | GPIO <sub>23</sub>  | GPIO1_16(P9 Pin15)      |
| CS <sub>3</sub> | Input          | D <sub>6</sub> | GPIO <sub>22</sub>  | GPIO3 19(P9 Pin27)      |
| CS4             | Input          | D7             | GPIO <sub>24</sub>  | GPIO1_17(P9 Pin23)      |
| <b>MOSI</b>     | Input          | <b>MOSI</b>    | GPIO10/MOSI         | SPI0_D1(P9 Pin18)       |
| <b>MISO</b>     | Output         | <b>MISO</b>    | GPIO9/MISO          | SPI0_D(P9 Pin21)        |
| <b>SCLK</b>     | Input          | <b>SCLK</b>    | GPIO11/SCLK         | SPI0_SCLK(P9 Pin22)     |
| <b>GND</b>      | Ground         | <b>GND</b>     | <b>GND</b>          | <b>GND</b>              |
| <b>VCC</b>      | <b>POWER</b>   | $+5V$          | $+5V$               | VDD 5V                  |
| <b>SDA</b>      | Bi-directional | <b>SDA</b>     | GPIO2/SDA           | I2C2_SDA(P9 Pin19)      |
| <b>SCL</b>      | Input          | <b>SCL</b>     | GPIO3/SCL           | I2C2_SCL(P9 Pin20)      |
| SD CS           | Input          | D <sub>9</sub> | <b>NA</b>           | <b>NA</b>               |

Table 1 ArduCAM-Mini Adapter Pin Definition

## **5 Work with Adapter Board**

The ArduCAM-Mini power supply is selected via a jumper in the center of the adapter board. It can work with both 3.3V and 5V supply, it is default set to 5V. An alternative mini USB connector is just a AUX power supply, it should be used when lack of current condition. The LED on the adapter board is the indicator for the SD card write (only applicable for Arduino). There are ready to use source code which can be found from github.org/arducam.

### **5.1 Arduino**

User ArduCAM-Mini adapter board on Arduino is straight forward, just plugging the adapter board on top of the Arduino board, inserting the SD/TF card into the card slot, and plugging the ArduCAM-Mini board on to the adapter board. Then uploading example sketch ArduCAM\_Mini\_2MP\_4Cams\_TimeElapse2SD\_LowPower or

ArduCAM\_Mini\_5MP\_4Cams\_TimeElapse2SD\_LowPower depending on which ArduCAM-Mini model you are using, it will detect how many cameras are in position and start capture on a defined intervals.

### **5.2 BeagleBone Black**

It is more complicated to use ArduCAM-Mini on BeableBone Black board, we should do some setup before we can take a photo.

Log in the BBB board with any SSH tools you are familiar with, here I use **SmarTTY** for example. The user name is **debian**, password is **temppwd**. The IP address is assigned by your DHCP, you have to check your own IP address.

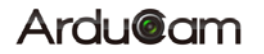

### **ArduCAM-Mini Multi-Camera Adapter Board User Guide**

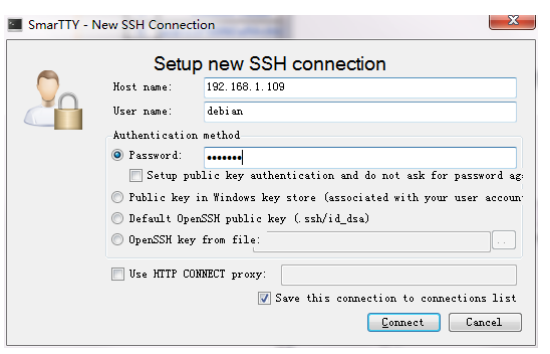

Click the **SCP->Upload** a directory to upload the source code downloaded from github.

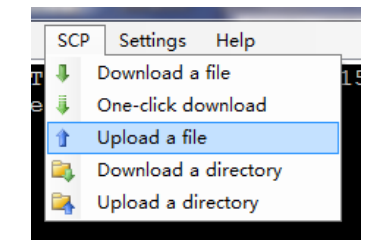

Enter the directory you just uploaded to the BBB board, here use BBBCAM for example, then use **make** command to compile the code.

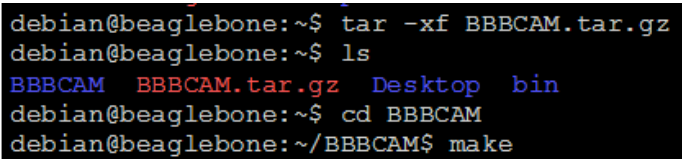

Make sure there is no compilation error like this.

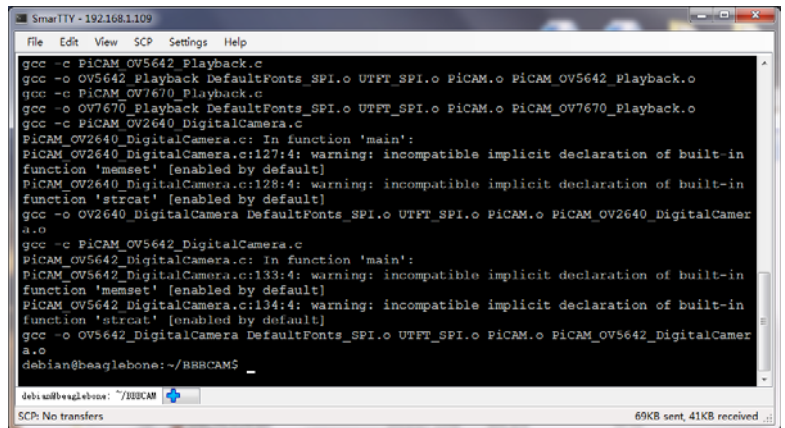

It will generate related examples like this.

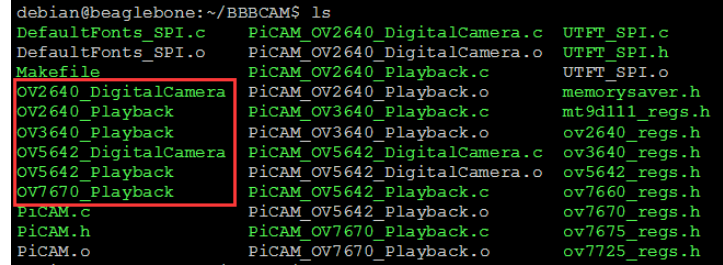

We use SPI0 hardware pins on BBB board, which is not enabled by default, so we have to enable the SPI0 from the device tree by running the command like this.

**sudo bash -c "echo ADAFRUIT-SPI0 > /sys/devices/bone\_capemgr.\*/slots"** 

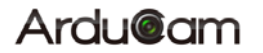

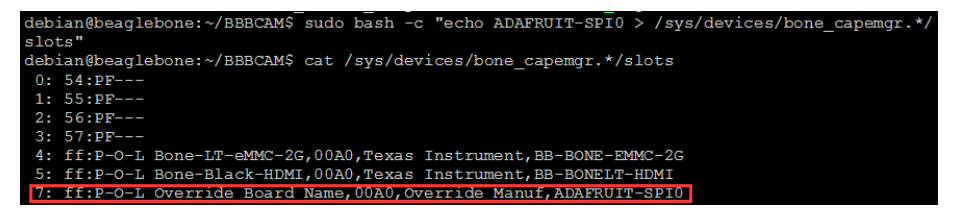

If you don't want to run the command each time, you can add it to **rc.local** before the line **exit 0**, then save the file.

#### **sudo nano /etc/rc.local**

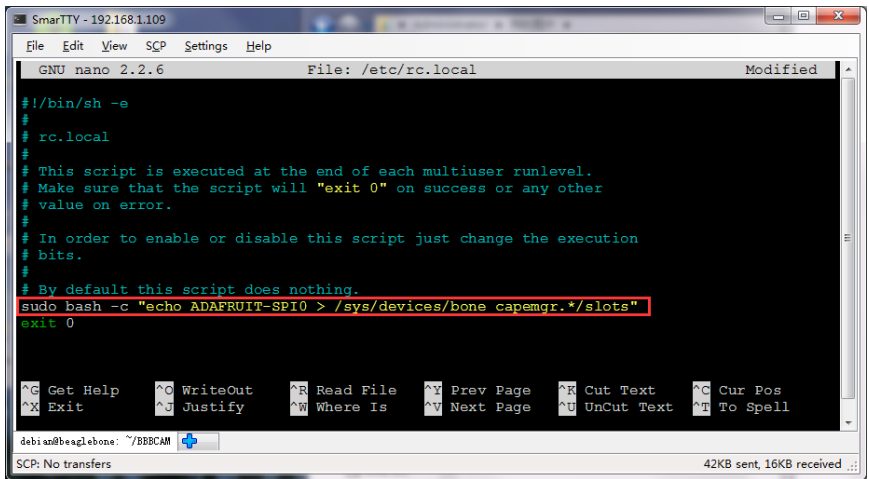

Now you can run the demos.

**sudo ./OV2640\_DigitalCamera** 

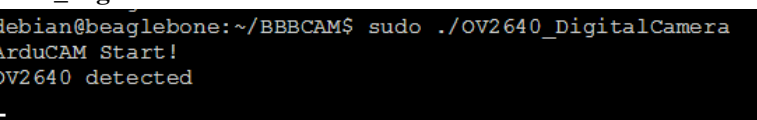

### **5.3 Raspberry Pi**

Same tools as BBB board, we use SmarTTY to log in the Raspberry Pi with user name : **pi**, password: **raspberry .** The IP address is assigned by your DHCP, you have to check your own IP address.

Edit the **raspi-blacklist.conf** file to enable the SPI and I2C hardware on the Rapberry Pi with command

### **sudo nano /etc/modprobe.d/raspi-blacklist.conf**

Add # before the blacklist spi-bcm2708 and blacklist i2c-bcm2708, then save.

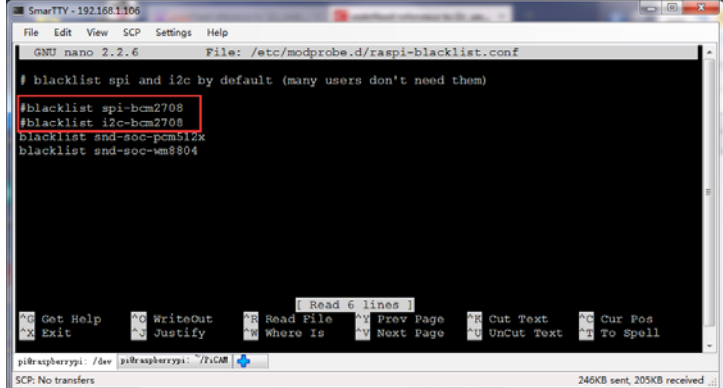

Open file /etc/modules to add three lines, like follows,

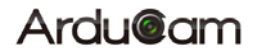

#### **sudo nano /etc/modules**

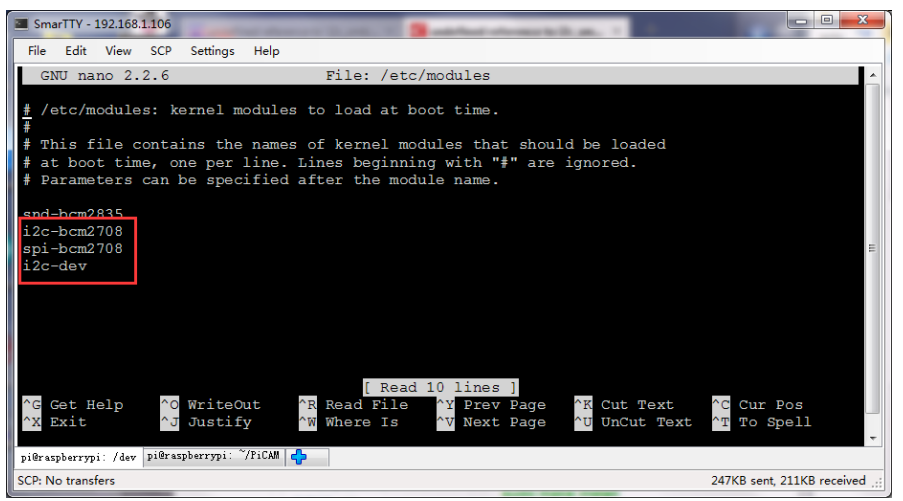

then reboot the Pi.

#### **sudo reboot**

After reboot use **lsmod** command to check if the driver is properly loaded.

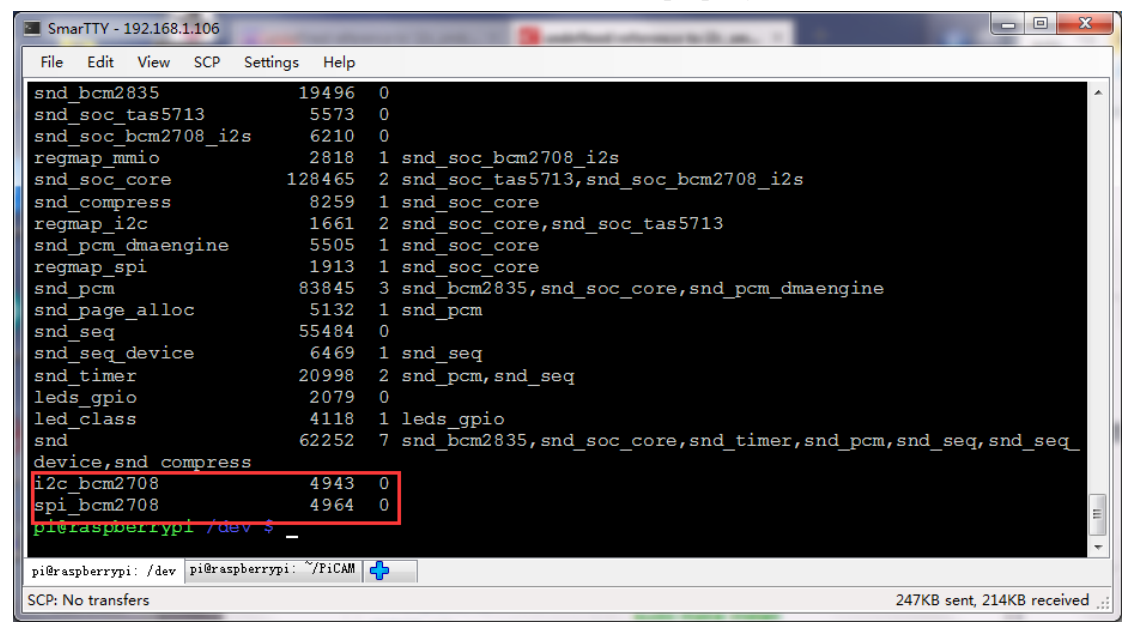

Before install the **wringPi** and ArduCAM, please install the **git** first.

### **sudo apt-get install git-core**

If there is error message, please try to update the Raspbain, using command below:

#### **sudo apt-get update**

**sudo apt-get upgrade** 

Fetching the **wiringPi** by **git** command

**git clone git://git.drogon.net/wiringPi** 

If need up to date **wiringPi**, run the following commands:

**cd wiringPi** 

**git pull origin** 

Next enter the **wiringPi** directory to compile and install the package as follows:

**cd wiringPi** 

**./build** 

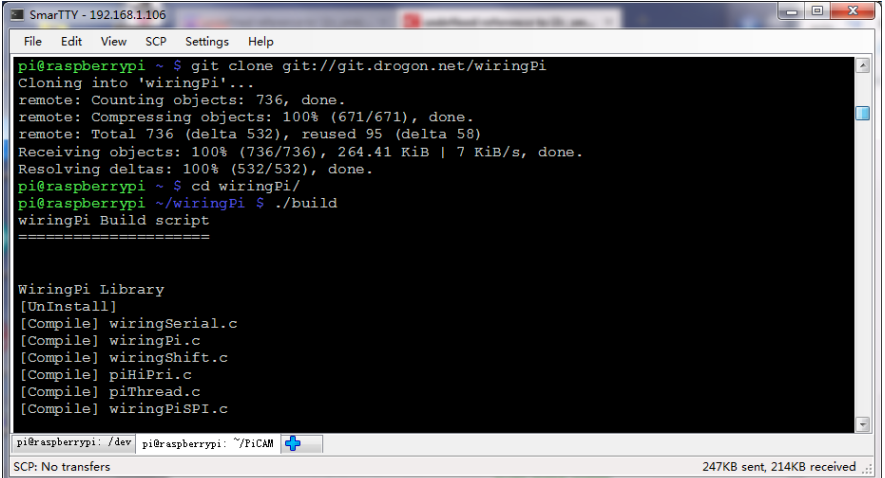

Using the following command to check if the wiringPi is properly installed.

**gpio -v** 

**gpio readall** 

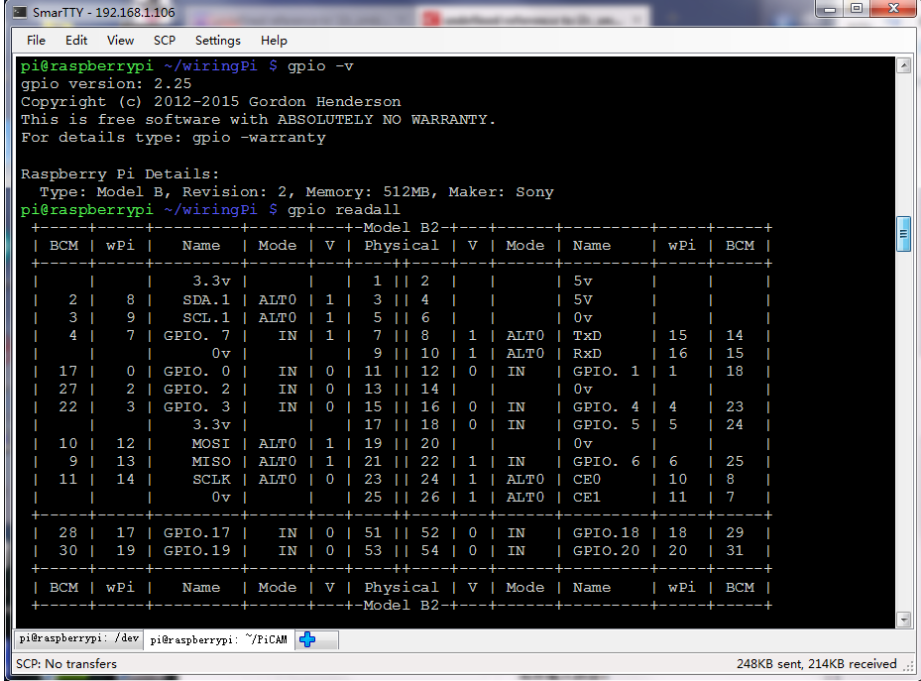

Download the ArduCAM library with github.

**git clone https://github.com/ArduCAM/RaspberryPi.git** 

Compile the ArduCAM library

**cd RaspberryPi/ArduCAM4Pi** 

Compile the code using **make**

**make** 

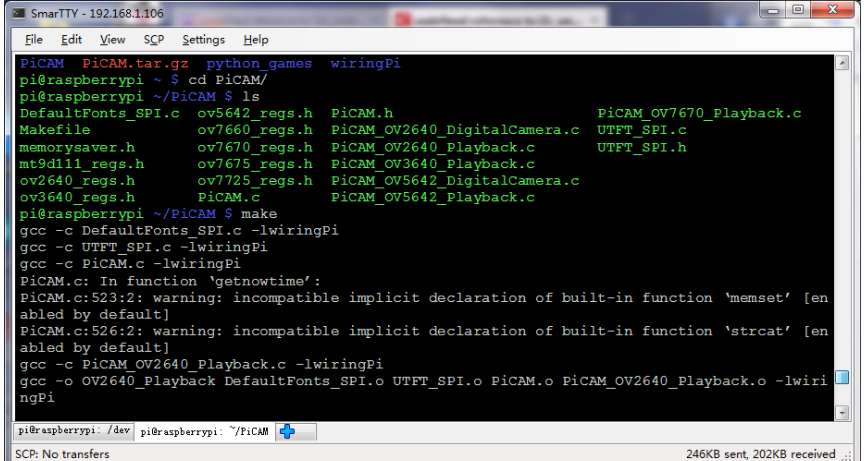

If report "undefined reference to `i2c\_smbus\_write\_word\_data' error message, you have to reinstall the i2c-tools, libi2c-dev, python-smbus packages, then recompile. It will generate all the demo program marked as red square box.

| PiCAM.o: In function 'wrSensorReg16 8':                                                                                        |  |  |  |  |
|----------------------------------------------------------------------------------------------------|--|--|--|--|
| PiCAM.c: (.text+0x6dc): undefined reference to `i2c smbus write word data'                                                     |  |  |  |  |
| PiCAM.o: In function 'rdSensorReg16 8':                                                                                        |  |  |  |  |
| PICAM.c: (.text+0x758): undefined reference to 'i2c smbus write byte data'                                                     |  |  |  |  |
| PICAM.c: (.text+0x780): undefined reference to `i2c smbus read byte'                                                           |  |  |  |  |
| collect2: 1d returned 1 exit status                                                                                            |  |  |  |  |
| Makefile:6: recipe for target 'OV2640 Playback' failed                                                                         |  |  |  |  |
| make: *** [OV2640 Playback] Error 1                                                                                            |  |  |  |  |
| $\mathbf{r}$ , and $\mathbf{r}$ , and $\mathbf{r}$ , and $\mathbf{r}$ , and $\mathbf{r}$ , and $\mathbf{r}$ , and $\mathbf{r}$ |  |  |  |  |

**sudo apt-get install i2c-toolslibi2c-devpython-smbus** 

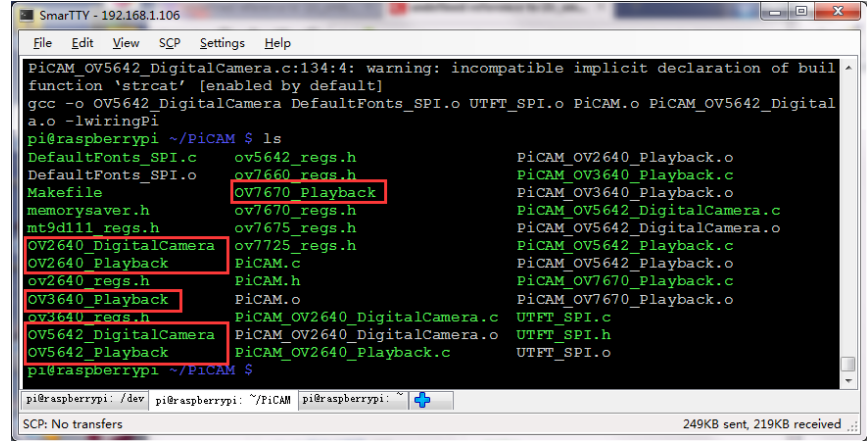

Run the demo.

**sudo ./OV2640\_DigitalCamera**